## Avenza How-To Guide

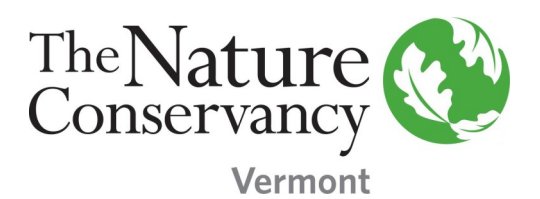

Step 1: Download "Avenza Maps" from the app store.

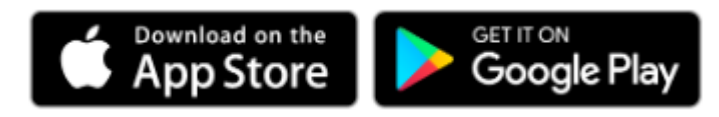

Step 2: Go to nature.org/Vermont to download the TNC Vermont map of your choice directly to your smartphone.

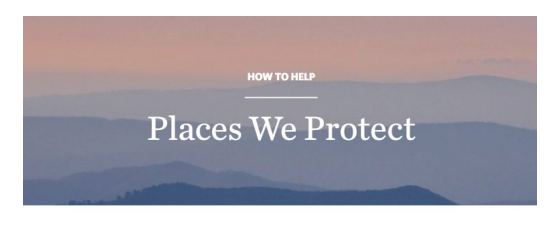

Experience Nature With the Conservancy

Step 3: Add the map to your menu from your device storage (up to 3 maps is free!).

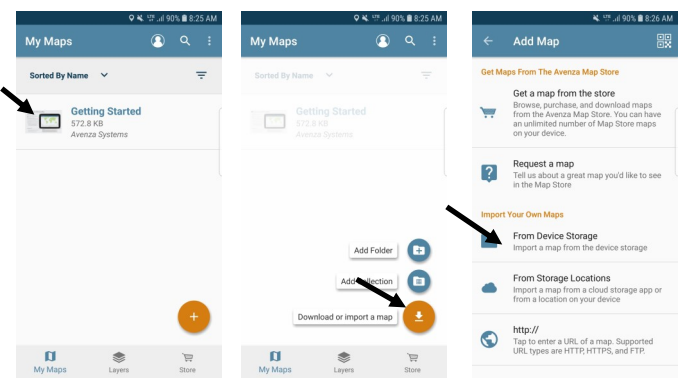

Step 4: Avenza can now track your position, record your route and drop placemarks. Enjoy your hike! Visit: [https://www.avenza.com/](https://www.avenza.com/avenza-maps/) [avenza](https://www.avenza.com/avenza-maps/)-maps/ for more information.

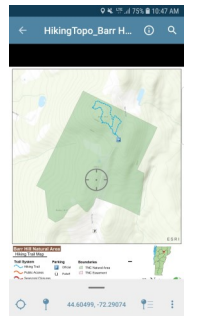